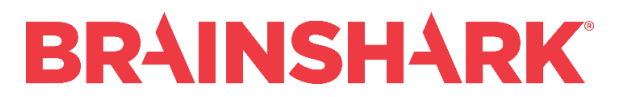

*November 18, 2017* Product Release Notes

#### **NEW**

## **Brainshark Content**

#### **Administrator Player Control Settings**

The Brainshark SAdmin can use the new Enable Desktop Players setting to set the default desktop/tablet player for any Brainshark company. This setting replaces the existing setting "Disable fall back to HTML player when Flash is not detected on viewer device." Any company can be set to display only the Flash player, if enabled in the viewer's browser settings, for all content views on desktop or tablet devices. Alternatively, any Company can be set to use the HTML5 Player only for all content views, regardless of the viewer's browser settings. The default setting is "All players," which uses the Flash player on desktop and tablet if Flash is enabled in the viewer's browser settings. The viewer can see the HTML5 Player by disabling Flash or using the URL parameter "nodesktopflash=1." Mobile views always use the HTML5 Player, regardless of the setting. Also, unhoooked SCORM content always uses the Flash player. Known Limitations:

- When the Enable Desktop Players setting is set to Flash only, the "nodesktopflash=1" URL parameter is not functional.
- When a course created from a Brainshark SCORM package is viewed, the player obeys the current setting in the company where the original SCORM package was downloaded, not the setting when it was originally downloaded, nor the setting in the company where it is viewed (if that is a different company from the one where it was downloaded).

#### **HTML Desktop/Tablet Player Improvements**

Brainshark users can see an upgraded view of the HTML5 Player on desktops and tablets. To see the upgraded view, the viewer must add the URL parameter "showv2ui=1" to the Brainshark presentation URL, and:

- View content from a company with the Enable Desktop Players setting set to "HTML5 only" or
- View content from a company where the Enable Desktop Players setting is set to "All Players" and disable Flash in the browser settings or add a second URL parameter "nodesktopflash=1."

The main features of the upgraded view of the HTML5 Player on desktops and tablets include:

- Completion Criteria indicator automatically shows along the top of the screen without overlapping content
- Content and Attachments tabs are exposed by default along the left side of the screen without overlapping content
- Player controls (e.g., Play button and Progress bar) are always exposed along the bottom of the screen without overlapping content
- Slide Notes, when exposed, are displayed along the bottom of the screen without overlapping content.

The Full Screen and Volume selector controls are always available in any view of the HTML5 Player. Known limitations:

- The mobile HTML5 Player does not have these upgrades.
- The Full screen button may not appear in SCORM content that uses the HTML5 Player.

# **BRAINSHARK**

• In the upgraded view of the HTML5 Player, the user may need to use a horizontal scroll bar to access the Submit button in some Question slides.

## **Launch Attachments with Security Features & Reporting**

When user accesses presentation attachments by launching them in their native applications from the Sales Enablement Portal, any Password or Guest Book forms that the author has configured are displayed to the user before the attachment launches. This is like what the viewer sees when launching the presentation itself in the Brainshark player. Presentation Reports, such as the Viewing Details by Presentation report, list each attachment launch as a separate view. The Viewer Clickpath Tracking Reports also list the views and attachments by title.

Known limitations:

- The Password and Guest Book are displayed the first time the user views the presentation in the player or launches an attachment outside the player; subsequently, it is not displayed again to the same user for that presentation until the user restarts their Brainshark session by logging out and then logging back in.
- Password and Guest Book are not displayed for URL attachment launches.

## **Search improvements**

In the Sales Enablement Portal, the ordering of search results has been adjusted to improve relevance. The priority of search results that match the search term on Title has been increased, and the priority of results that match the search term on Folder Name or Slide Title has been decreased.

Known Limitation:

- The ordering of Suggested Results displayed below the Search bar has not been adjusted.
- This applies only to searches using the search bar in the Brainshark header.

## **Reporting**

## **Learning Activity Report**

The following improvements were made to the Learning Activity report:

- Added 22 new fields to the CSV output, including Curriculum Fields (Curriculum Duration, Curriculum Completion Date), Course Fields (First Viewed, Percent Audio, Presentation ID), Coaching Fields (Latest Version, Last Submitted Date, Average Coaching Challenge Score, Total Number of Reviews Completed), and User Profile Fields (Manager Username, Manager Name, Student User Name, Student Title, Student Department, Student Company, Student Phone, Student Address 1, Student Address 2, Student City, Student State, Student Country, and Student Postal Code).
- User status added to Student field for inactive or deleted students in HTML and PDF outputs
- Course number added to Course Title field in HTML and PDF outputs

## **Learning Content Report**

The following improvements were made to the Learning Content report:

• Course number added to Course Title field in HTML and PDF outputs

# **BRAINSHARK**®

- CSV output created for Learning Content report
- 11 new filters added to Advanced Filter section, including Curriculum Creation Date, Curriculum ID, Curriculum Description, Curriculum Is Dynamic, Curriculum Is Active, Course Creation Date, Course Expiration Date, Course Enrollments, Course Last Modified Date, Course Folder, and Average Days To Completion

## **SlideShark**

## **Sunset SlideShark Marketing Page**

As part of the end of sale activities for SlideShark, the Marketing page on brainshark.com has been deprecated.

## FIXED

3rd party SCORM does not launch correctly

Brainshark for Outlook add-in Error

Lightning component with Brainshark embedded does not work in iPhone in SF1

Missing personal authoring folder

Completions are not syncing to Salesforce

User is not brought to course from Auto Login link when going through Single Sign On

Error message launching any SCORM package from SF1 BSK Learning on iOS

Navigation buttons missing in 3rd party SCORM import when viewed from an iPad

Unable to access attachments for Challenge in Mobile App

Coaching Challenge courses not appearing in Find Search for Course Enrollments report

Coaching Challenge Response report shows incorrect average score

Data not loading on Reporting Main page

Filters not working on Learning Activity report

Duplicate users failing on upload

Videos do not initially display the correct size

Characters not supported in the guestbook

Bulk import failing caused by case sensitivity of UCI value

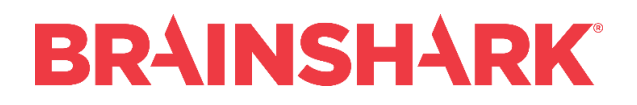